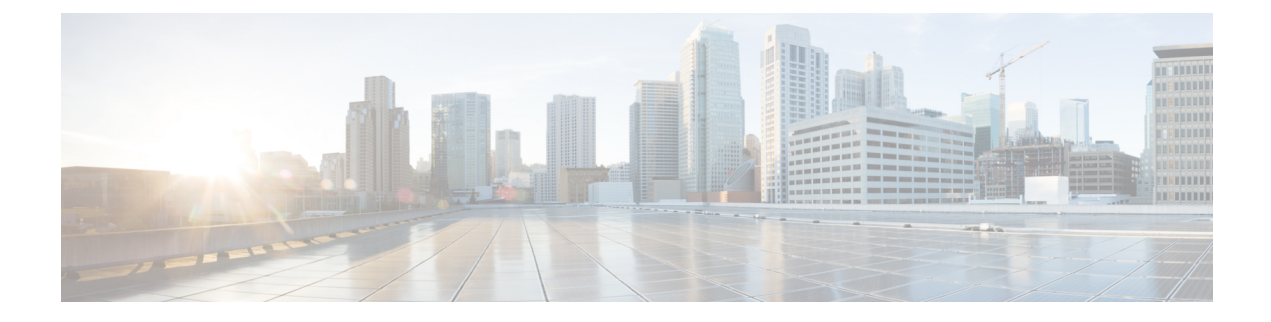

# **Cisco Unified Communications Manager – Telefonkonfiguration**

- Cisco IP-Telefon einrichten, auf Seite 1
- Die MAC-Adresse des Telefons bestimmen, auf Seite 4
- Methoden zum Hinzufügen von Telefonen, auf Seite 5
- Benutzer zu Cisco Unified Communications Manager hinzufügen, auf Seite 6
- Einer Endbenutzergruppe einen Benutzer hinzufügen, auf Seite 8
- Telefone zu Benutzern zuordnen , auf Seite 9
- SRST (Survivable Remote Site Telephony), auf Seite 9
- E-SRST (Enhanced Survivable Remote Site Telephony), auf Seite 12
- Anwendungswählregeln, auf Seite 12

## **Cisco IP-Telefon einrichten**

Wenn die automatische Registrierung nicht aktiviert und das Telefon nicht in der Cisco Unified Communications Manager-Datenbank vorhanden ist, müssen Sie das Cisco IP-Telefon manuell in Cisco Unified Communications Manager konfigurieren. Abhängig von Ihrem System und den Benutzeranforderungen sind einige Aufgaben in diesem Verfahren optional.

Weitere Informationen zur Cisco Unified Communications Manager-Verwaltung finden Sie in der Dokumentation zu Ihrer jeweiligen Version von Cisco Unified Communications Manager.

Führen Sie die Konfigurationsschritte im folgenden Verfahren in der Cisco Unified Communications Manager-Verwaltung aus.

#### **Prozedur**

**Schritt 1** Stellen Sie die folgenden Telefoninformationen zusammen:

- Telefonmodell
- MAC-Adresse
- Physischer Standort des Telefons
- Name oder Benutzer-ID des Telefonbenutzers

 $\mathbf I$ 

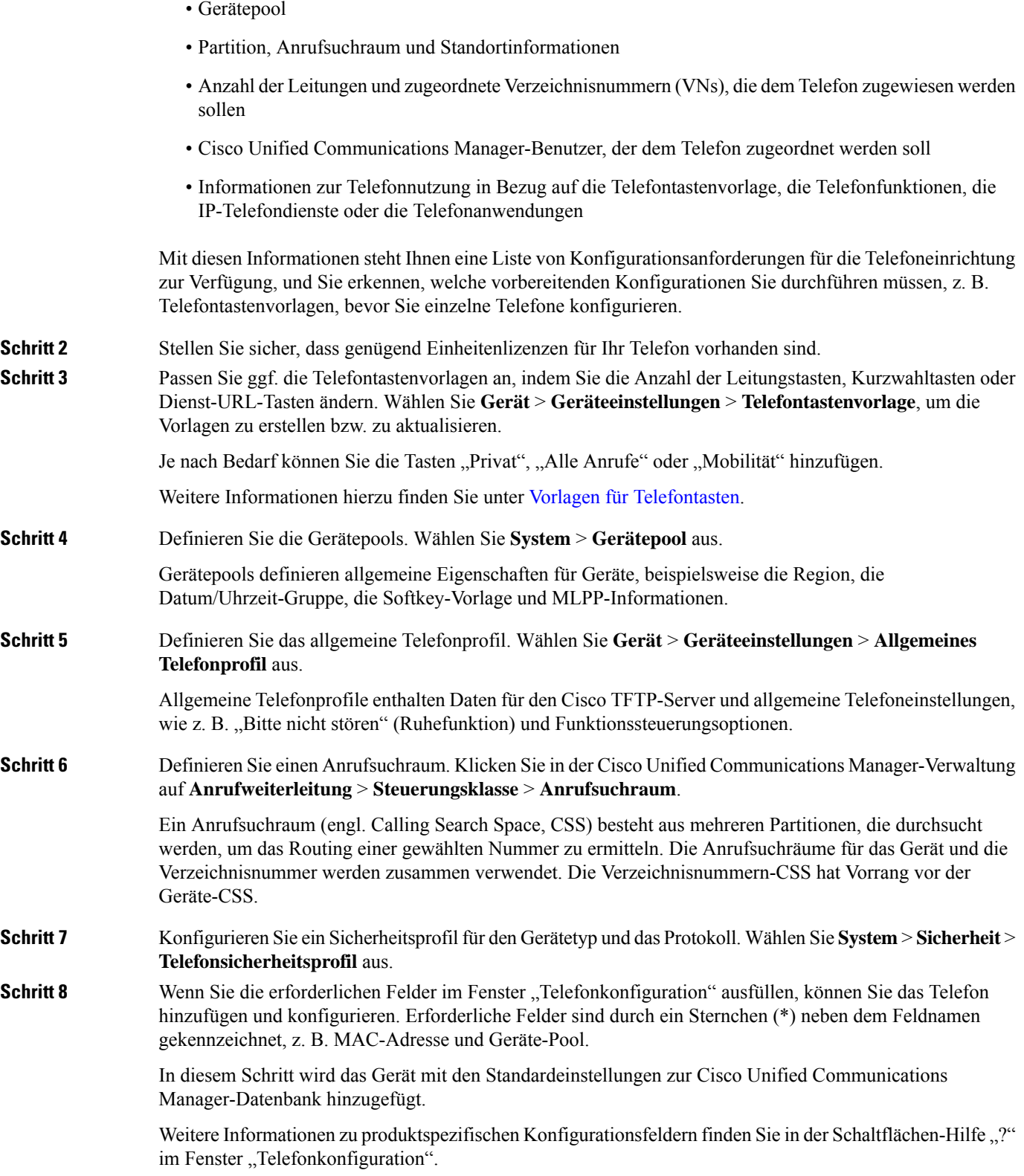

٦

 $\mathbf l$ 

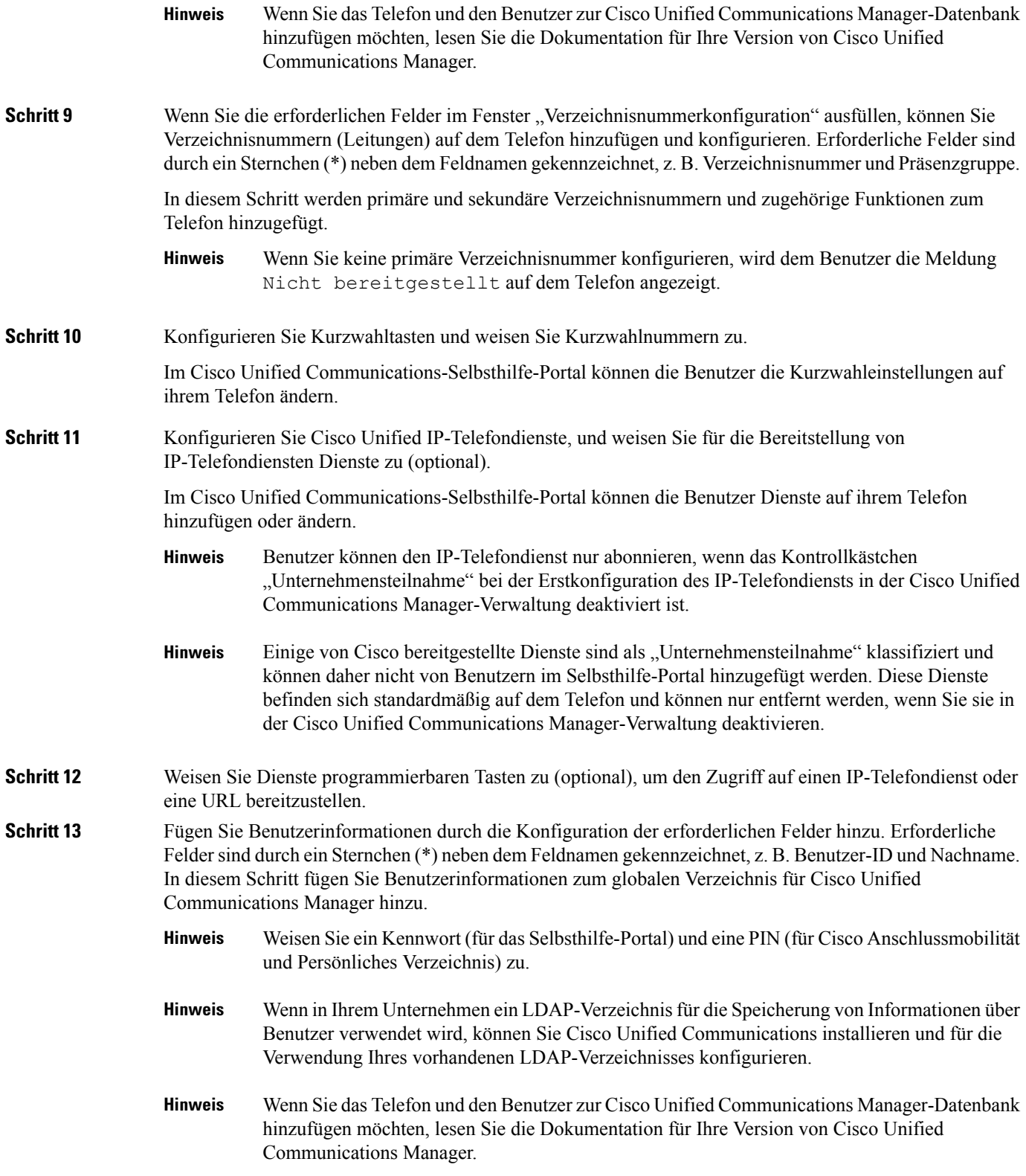

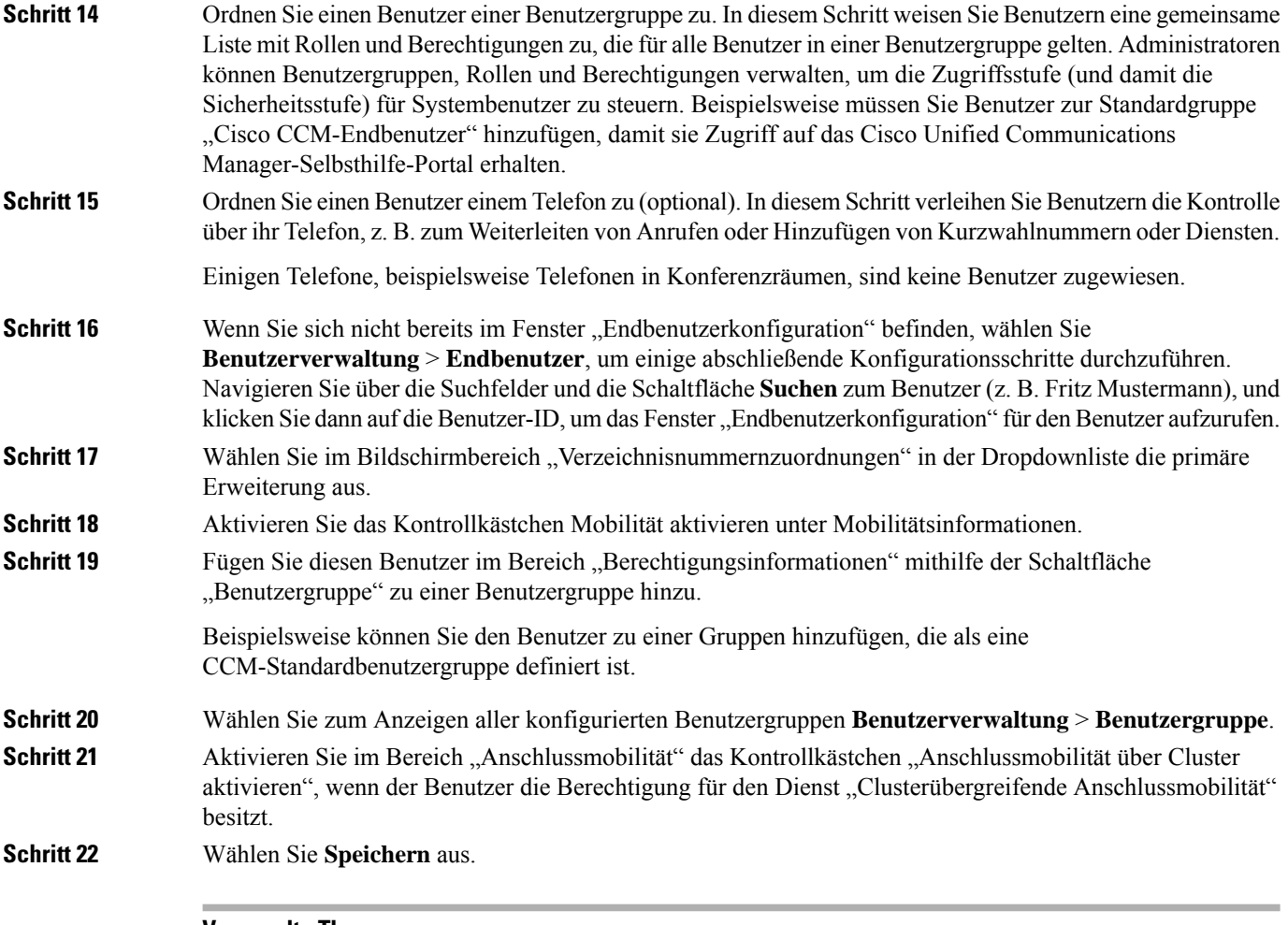

#### **Verwandte Themen**

Dokumentation Cisco Unified [Communications](P881_BK_C136782F_00_cisco-ip-phone-8800_series_preface1.pdf#nameddest=unique_8) Manager

# **Die MAC-Adresse des Telefons bestimmen**

Um Telefone zu Cisco Unified Communications Manager hinzuzufügen, müssen Sie die MAC-Adresse eines Telefons bestimmen.

#### **Prozedur**

Führen Sie einen der folgenden Schritte aus:

- Drücken Sie auf dem Telefon auf Anwendungen  $\mathcal{R}$ , wählen Sie **Telefoninformationen** aus, und überprüfen Sie das Feld "MAC-Adresse".
- Das MAC-Label befindet sich an der Rückseite des Telefons.

Ш

• Öffnen Sie die Webseite für das Telefon und klicken Sie auf **Geräteinformationen**.

## **Methoden zum Hinzufügen von Telefonen**

Nachdem Sie Cisco IP-Telefon installiert haben, können Sie eine der folgenden Optionen auswählen, um Telefone zur Cisco Unified Communications Manager-Datenbank hinzuzufügen.

- Hinzufügen einzelner Telefone mit der Cisco Unified Communications Manager Administration
- Hinzufügen mehrerer Telefone mit dem Massen-Verwaltung-Tool (BAT)
- Automatische Registrierung
- BAT und TAPS (Tool for Auto-Registered Phones Support)

Bevor Sie Telefone einzeln oder mit dem BAT hinzufügen, benötigen Sie die MAC-Adresse des Telefons. Weitere Informationen hierzu finden Sie unter Die MAC-Adresse des Telefons bestimmen, auf Seite 4.

Weitere Informationen zu BAT finden Sie in der Dokumentation für Ihre Version von Cisco Unified Communications Manager.

### **Einzelne Telefone hinzufügen**

Notieren Sie die MAC-Adresse und Telefoninformationen, die Sie zu Cisco Unified Communications Manager hinzufügen müssen.

#### **Prozedur**

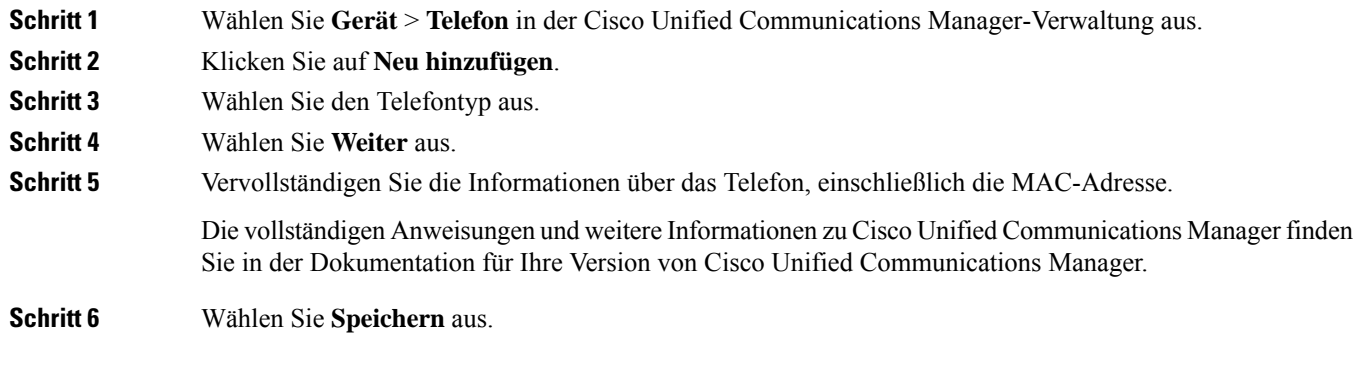

#### **Verwandte Themen**

Dokumentation Cisco Unified [Communications](P881_BK_C136782F_00_cisco-ip-phone-8800_series_preface1.pdf#nameddest=unique_8) Manager

### **Telefone über eine BAT-Telefonvorlage hinzufügen**

Das Cisco Unified Communications BAT (Bulk Administration Tool) ermöglicht das Ausführen von Batchvorgängen, einschließlich die Registrierung von mehreren Telefonen.

Um Telefone nur mit BAT (nicht zusammen mit TAPS) hinzuzufügen, benötigen Sie die MAC-Adressen der Telefone.

Weitere Informationen zu BAT finden Sie in der Dokumentation für Ihre Version von Cisco Unified Communications Manager.

#### **Prozedur**

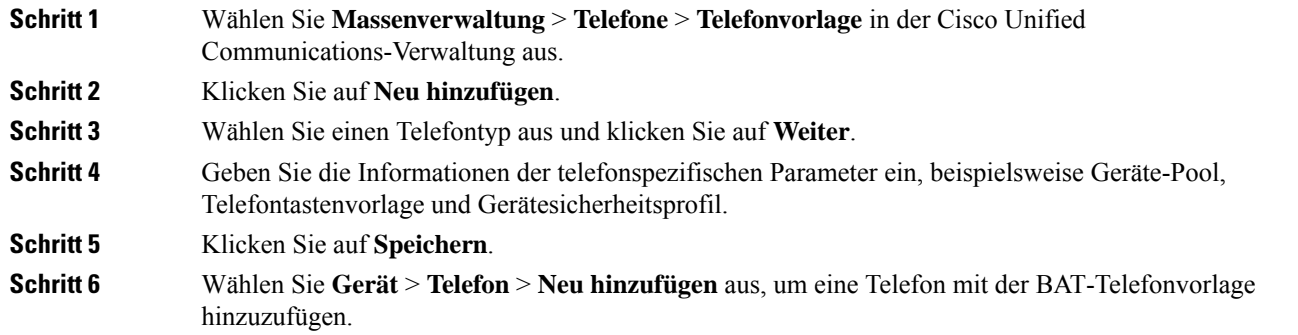

#### **Verwandte Themen**

Dokumentation Cisco Unified [Communications](P881_BK_C136782F_00_cisco-ip-phone-8800_series_preface1.pdf#nameddest=unique_8) Manager

## **Benutzerzu CiscoUnified Communications Manager hinzufügen**

Sie können die Informationen über Benutzer, die in Cisco Unified Communications Manager registriert sind, anzeigen und verwalten. Mit Cisco Unified Communications Manager können die Benutzer folgende Aufgaben ausführen:

- Auf das Firmenverzeichnis und andere Verzeichnisse auf einem Cisco IP-Telefon zugreifen.
- Ein persönliches Verzeichnis erstellen.
- Kurzwahlnummern und Nummern für die Anrufweiterleitung konfigurieren.
- Services abonnieren, die über Cisco IP-Telefon verfügbar sind.

#### **Prozedur**

**Schritt 1** Um einzelne Benutzer hinzuzufügen, siehe Einen Benutzer direkt Cisco Unified Communications Manager hinzufügen, auf Seite 7.

**Schritt 2** Um mehrere Benutzer hinzuzufügen, verwenden Sie das entsprechende Verwaltungstool. Diese Methode ermöglicht das Festlegen eines Standardkennworts für alle Benutzer.

> Weitere Informationen finden Sie in der Dokumentation für Ihre Version von Cisco Unified Communications Manager.

#### **Verwandte Themen**

Dokumentation Cisco Unified [Communications](P881_BK_C136782F_00_cisco-ip-phone-8800_series_preface1.pdf#nameddest=unique_8) Manager

### **Benutzer aus einem externen LDAP-Verzeichnis hinzufügen**

Wenn Sie einen Benutzer zu einem LDAP-Verzeichnis (kein Cisco Unified Communications Server-Verzeichnis) hinzugefügt haben, können Sie das LDAP-Verzeichnis sofort mit dem Cisco Unified Communications Manager synchronisieren, auf dem Sie den Benutzer und das Benutzertelefon hinzufügen.

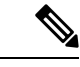

**Hinweis**

Wenn Sie das LDAP-Verzeichnis nicht sofort mit Cisco Unified Communications Manager synchronisieren, legt der Zeitplan für die LDAP-Verzeichnissynchronisierung im Fenster LDAP-Verzeichnis fest, wann die nächste automatische Synchronisierung ausgeführt wird. Die Synchronisierung muss ausgeführt werden, bevor Sie einem neuen Benutzer ein Gerät zuweisen.

#### **Prozedur**

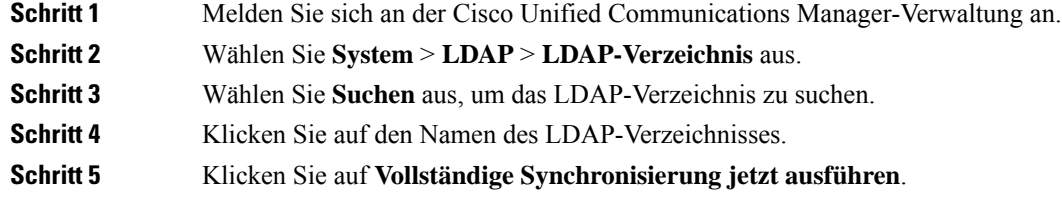

### **Einen Benutzer direkt Cisco Unified Communications Manager hinzufügen**

Wenn Sie kein LDAP-Verzeichnis (Lightweight Directory Access Protocol) verwenden, können Sie Benutzer direkt mit der Cisco Unified Communications Manager-Verwaltung hinzufügen, indem Sie folgende Schritte ausführen.

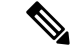

Wenn LDAP synchronisiert ist, können Sie mit der Cisco Unified Communications Manager-Verwaltung keine Benutzer hinzufügen. **Hinweis**

#### **Prozedur**

**Schritt 1** Wählen Sie Benutzerverwaltung > Endbenutzer in der Cisco Unified Communications Manager-Verwaltung aus.

- **Schritt 2** Klicken Sie auf **Neu hinzufügen**.
- **Schritt 3** Geben Sie die folgenden Benutzerinformationen ein:
- Benutzer-ID: Geben Sie die ID des Benutzers ein. Cisco Unified Communications Manager erlaubt es nicht, dass die Benutzer-ID nach ihrer Erstellung geändert werden kann. Sie können die folgenden Sonderzeichen verwenden: =, +, <, >, #,;, \,,,,", und Leerzeichen. **Beispiel**: johndoe
- Kennwort und Kennwort bestätigen: Geben Sie mindestens fünf alphanumerische Zeichen oder Sonderzeichen für das Kennwort des Benutzers ein. Sie können die folgenden Sonderzeichen verwenden:  $=, +, <, >, \#$ , ;, \, , , , ", und Leerzeichen.
- Nachname: Geben Sie den Nachnamen des Benutzers ein. Sie können die folgenden Sonderzeichen verwenden:  $=$ ,  $+$ ,  $\le$ ,  $>$ ,  $\#$ ,  $\ldots$ ,  $\ldots$ ,  $\ldots$ ,  $\ldots$ ,  $\ldots$ ,  $\ldots$  Leerzeichen. **Beispiel**: doe
- Telefonnummer: Geben Sie die primäre Verzeichnisnummer für den Benutzer ein. Ein Benutzer kann mehrere Leitungen auf seinem Telefon haben. **Beispiel**: 26640 (John Does interne Firmennummer)

**Schritt 4** Klicken Sie auf **Speichern**.

**Prozedur**

## **Einer Endbenutzergruppe einen Benutzer hinzufügen**

Um einen Benutzer zu einerStandardbenutzergruppe in Cisco Unified Communications Manager hinzuzufügen, führen Sie die folgenden Schritte aus:

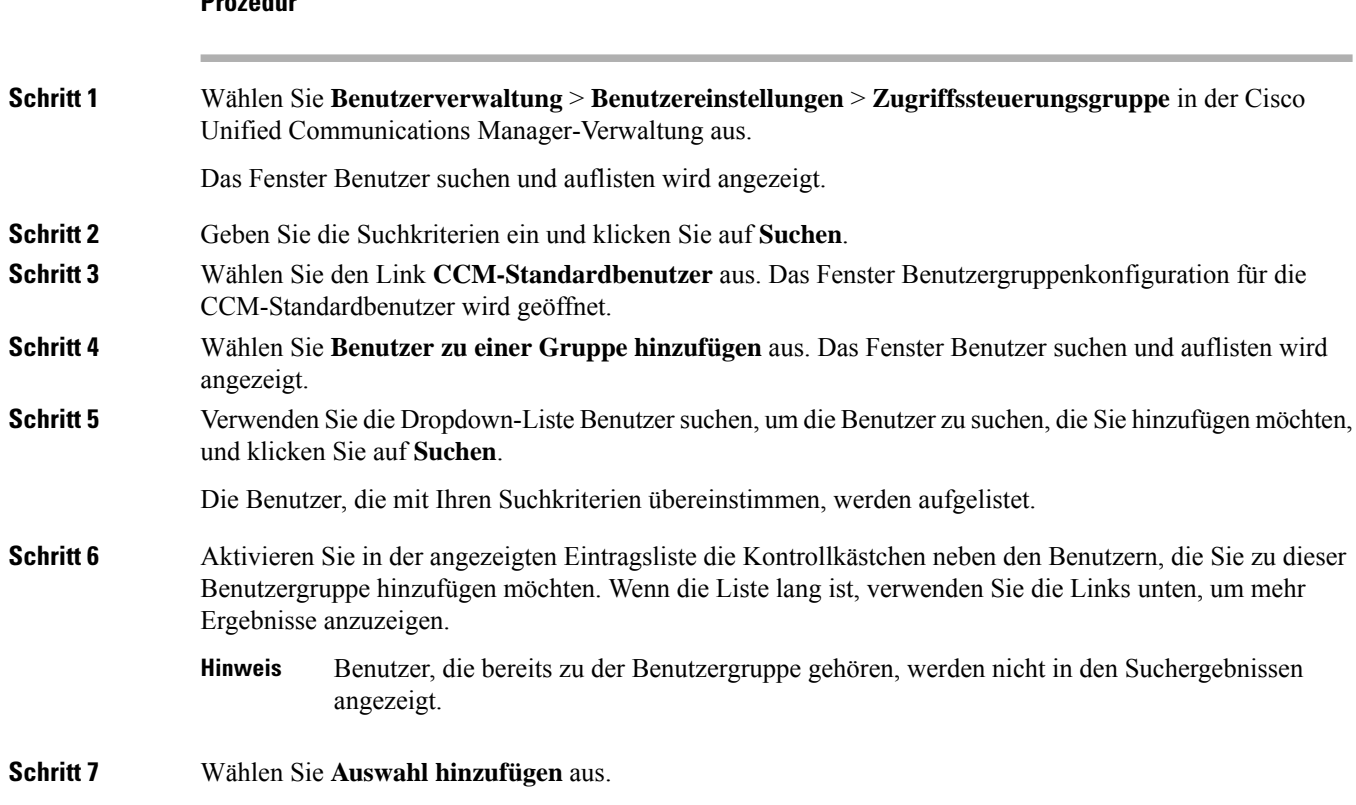

# **Telefone zu Benutzern zuordnen**

Benutzern werden Telefone im Fenster Benutzer in Cisco Unified Communications Manager zugewiesen.

#### **Prozedur**

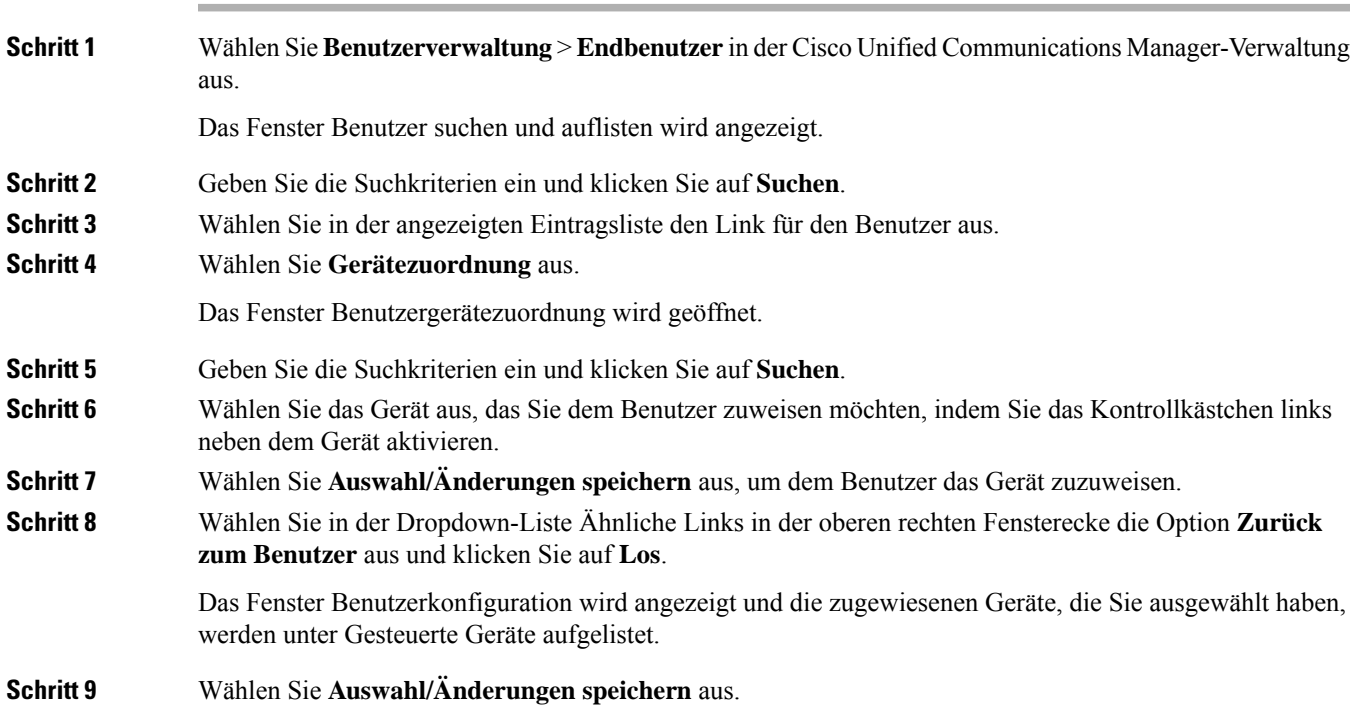

# **SRST (Survivable Remote Site Telephony)**

SRST (Survivable Remote Site Telephony) stellt sicher, dass der Zugriff auf die wichtigsten Telefonfunktionen auch bei Verlust der WAN-Verbindungen weiterhin möglich ist. In diesem Szenario bleibt ein aktueller Anruf aktiv und der Benutzer kann auf eine Untergruppe der verfügbaren Funktionen zugreifen. Bei einem Failover wird auf dem Telefon eine Warnung angezeigt.

Weitere Informationen zu unterstützter Firmware und SRST (Survivable Remote Site Telephony) finden Sie auf der Webseite *Cisco Unified Survivable Remote Site Telephony Compatibility Information* (Kompatibilitätsinformationen für SRST) unter Cisco.com [\(http://www.cisco.com/c/en/us/support/unified-communications/unified-survivable-remote-site-telephony/products-device-support-tables-list.html](http://www.cisco.com/c/en/us/support/unified-communications/unified-survivable-remote-site-telephony/products-device-support-tables-list.html)).

In der folgenden Tabelle ist die Verfügbarkeit der Funktionen während eines Failovers angegeben.

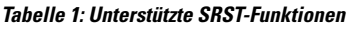

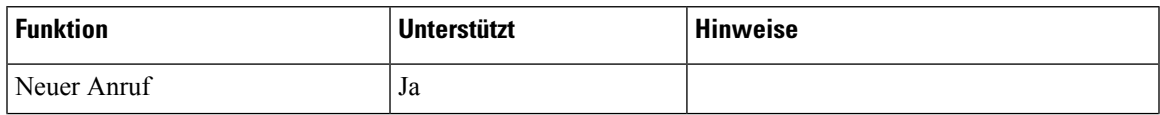

L

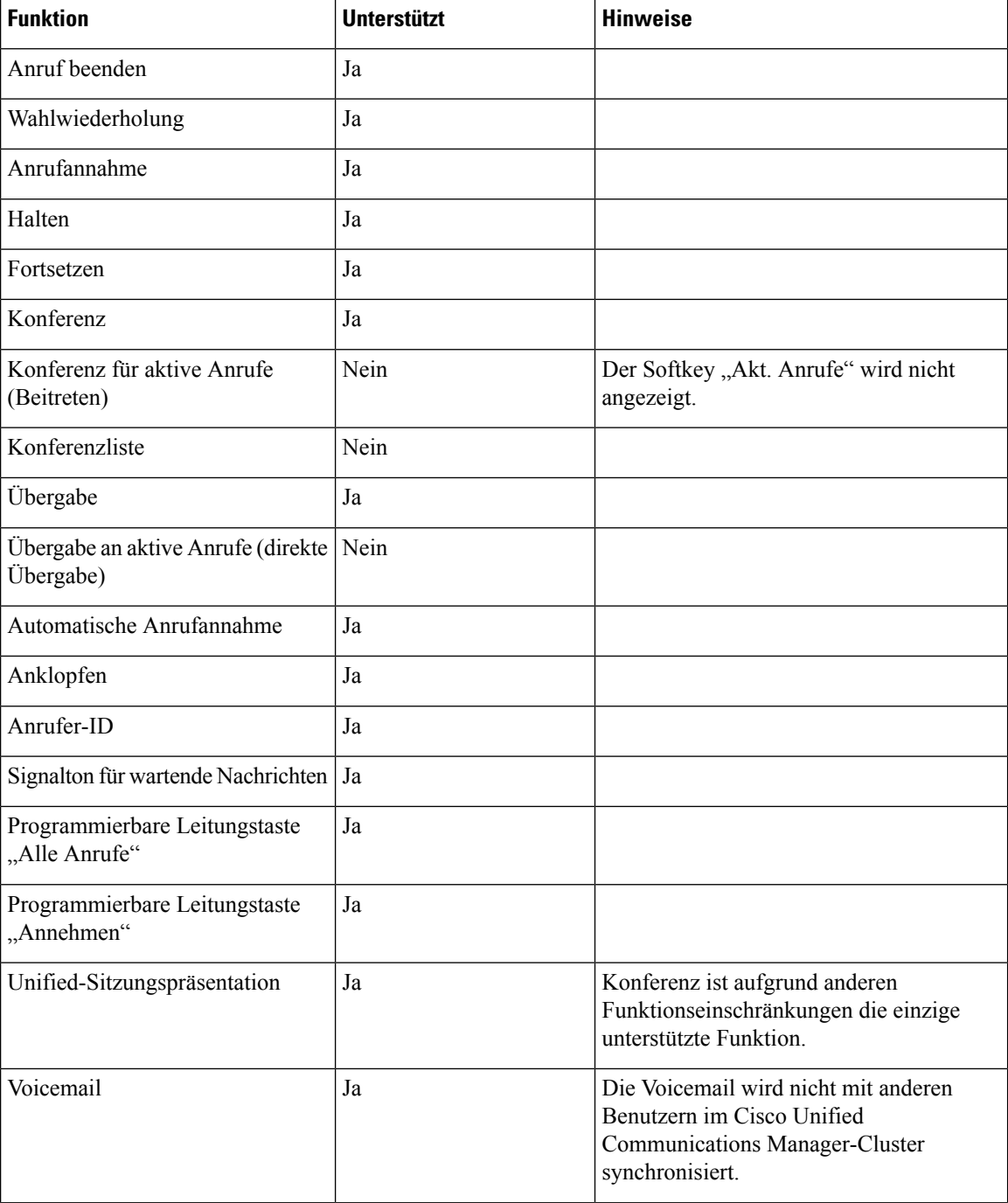

 $\mathbf l$ 

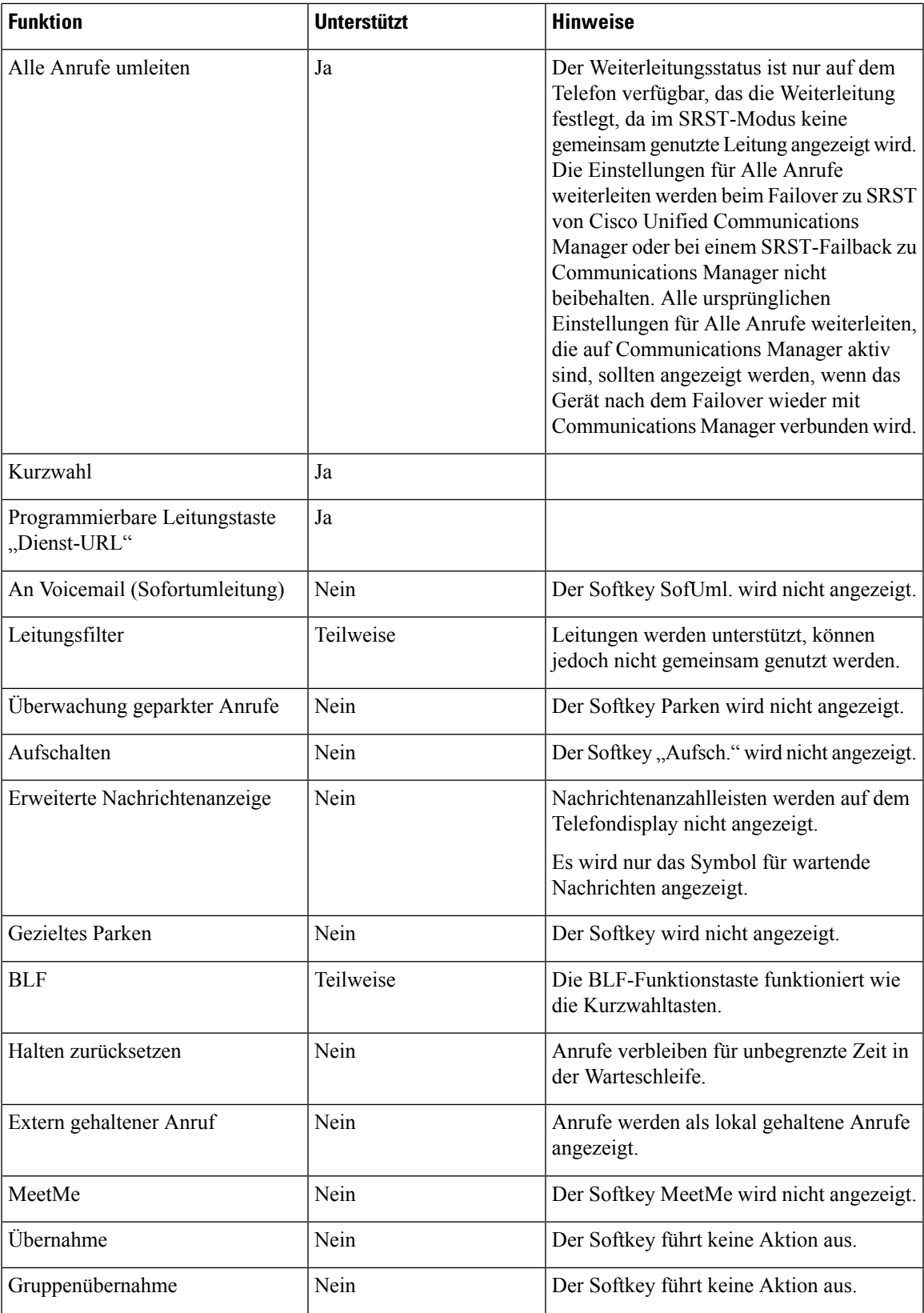

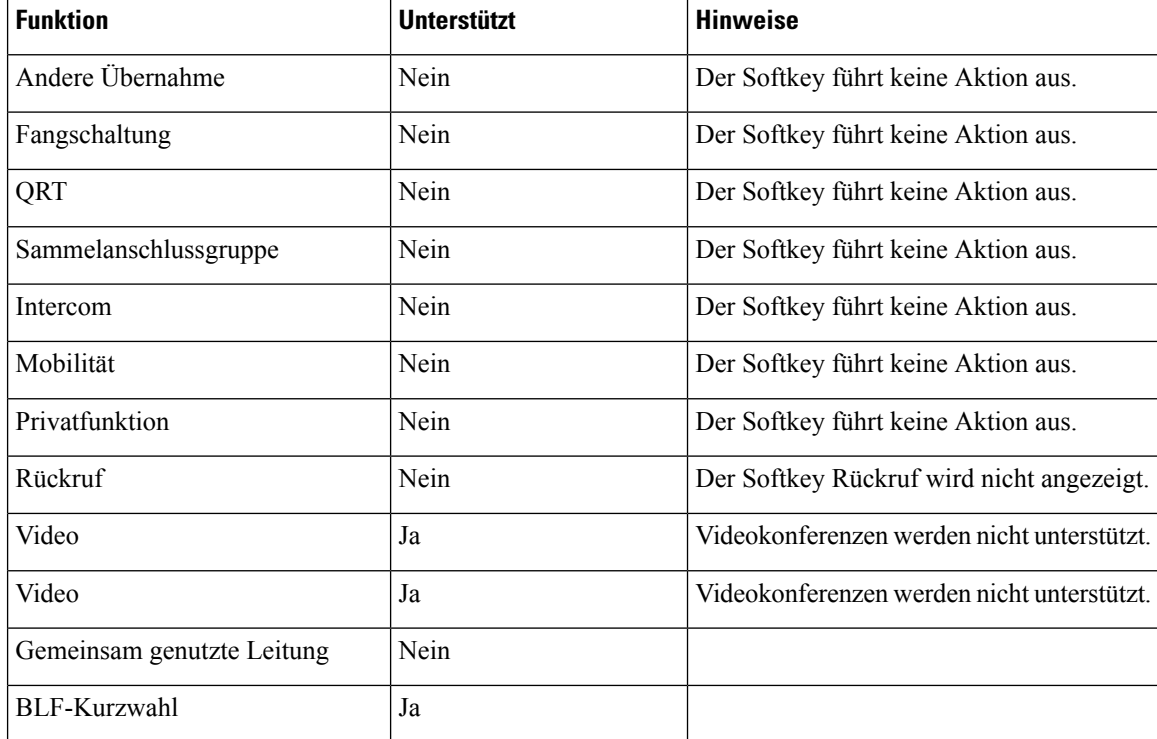

# **E-SRST (Enhanced Survivable Remote Site Telephony)**

Durch Enhanced Survivable Remote Site Telephony (E-SRST) wird sichergestellt, dass verfügbare zusätzliche Telefonfunktionen weiterhin zugänglich bleiben, wenn die WAN-Verbindung getrennt wird. Neben den von SRST (Survivable Remote Site Telephony) unterstützten Funktionen unterstützt E-SRST Folgendes:

- Gemeinsam genutzte Leitung
- Besetztlampenfeld (BLF)
- Videoanrufe

Weitere Informationen zu unterstützter Firmware und SRST (Survivable Remote Site Telephony) finden Sie auf der Webseite *Cisco Unified Survivable Remote Site Telephony Compatibility Information* (Kompatibilitätsinformationen für SRST) unter Cisco.com [\(http://www.cisco.com/c/en/us/support/unified-communications/unified-survivable-remote-site-telephony/products-device-support-tables-list.html](http://www.cisco.com/c/en/us/support/unified-communications/unified-survivable-remote-site-telephony/products-device-support-tables-list.html)).

## **Anwendungswählregeln**

Anwendungswählregeln werden verwendet, um Nummern von mobilen Kontakten in Nummern umzuwandeln, die im Netzwerk gewählt werden können. Die Anwendungswählregeln gelten nicht, wenn der Benutzer eine Nummer manuell wählt oder die Nummer bearbeitet wird, bevor der Benutzer den Anruf tätigt.

Anwendungsregeln werden in Cisco Unified Communications Manager festgelegt.

Weitere Informationen zu Wählregeln finden Sie im *Systemkonfigurationshandbuch für Cisco Unified Communications Manager* im Kapitel zum "Konfigurieren von Wählregeln".

### **Anwendungswählregeln konfigurieren**

#### **Prozedur**

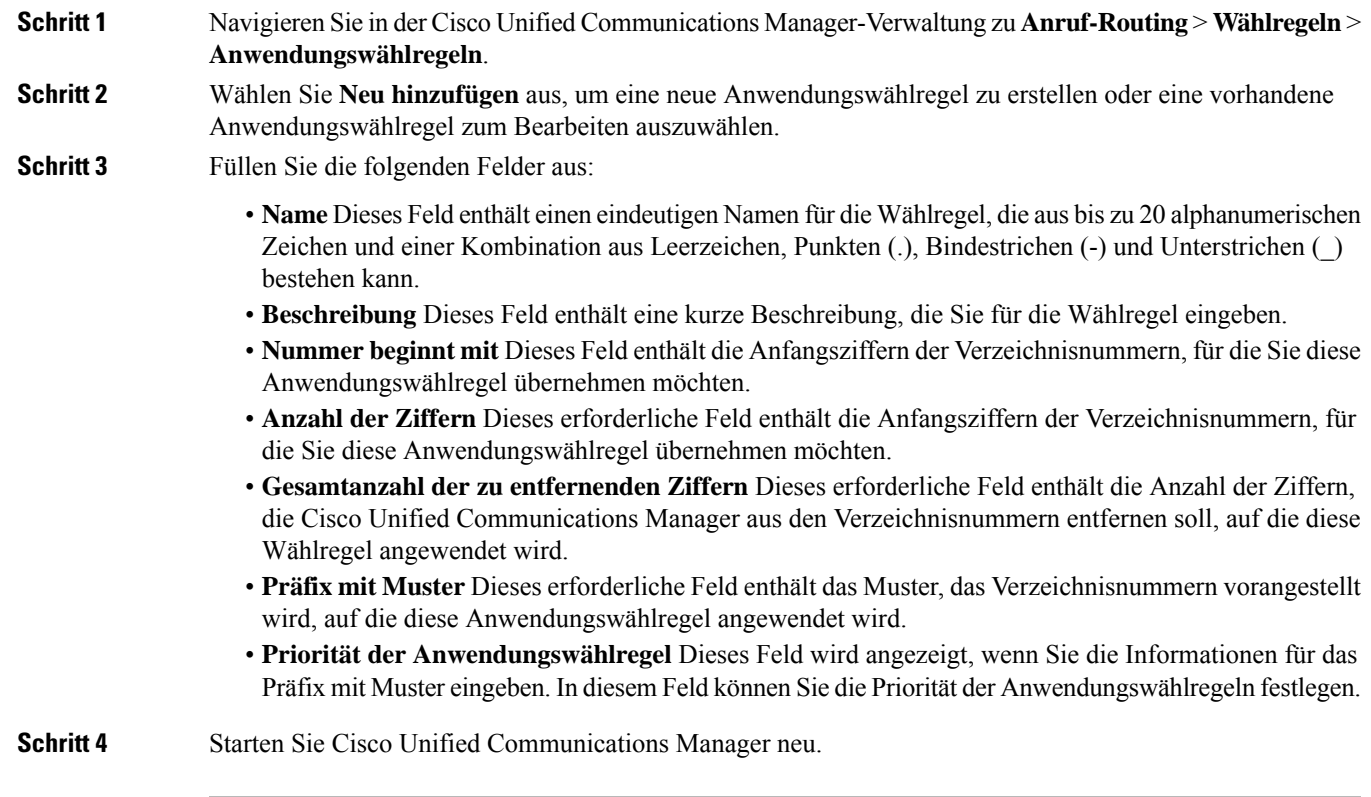

 $\mathbf I$ 

### Über diese Übersetzung

Cisco kann in einigen Regionen Übersetzungen dieses Inhalts in die Landessprache bereitstellen. Bitte beachten Sie, dass diese Übersetzungen nur zu Informationszwecken zur Verfügung gestellt werden. Bei Unstimmigkeiten hat die englische Version dieses Inhalts Vorrang.